# **PERFECT EXCEL CHATGPT PROMPTS** CHEAT SHEET

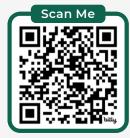

**Download in hi-res here:** bit.ly/excel-chatgpt

|                                                                                        | 5 Step Prompt Recipe                                                                                                    |                                     |
|----------------------------------------------------------------------------------------|----------------------------------------------------------------------------------------------------|-------------------------------------|
| 1. Context   Role, Skill<br>Level, Excel Version<br>Preferred                          | I am an Excel beginner using Excel for Microsoft 365.                                                                                                    | C Sav                               |
| 2. Task   Topic you want<br>help with<br>Required                                      | I have a table in cells A2:D5 with the following columns: Product Sales,<br>Country, and Units Sold. Which formula will list the products where<br>sales are at least \$10000 and Units Sold exceed 4000 for Canada? | pro<br>• עפ<br>• עפ<br>• ופ<br>• חו |
| <b>3. Exemplar   Framework</b><br><b>for the response</b><br>Preferred                 | Use this structure in the response: Function, syntax, example formula, explanation.                                                                                                    | fu<br>• pi<br>• pi                  |
| 4. Format   Text, Table,<br>CSV, Code<br>Optional                                      | Create a sample dataset and reference it in the formula you provide so I can understand it in context.                                                                                                    | This saves<br>informatic            |
| 5. Validation   Follow-up<br>question to verify accuracy,<br>efficiency, effectiveness | Is this the most efficient formula for this task/is there a better way to do this/is there anything else I should know about this?                                                                                   | → Step-b                            |

## **Best Excel Uses**

Optional

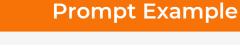

Return the Excel formula to calculate the average Revenue per Unit Formula Sold for the data stored in the Sales Table, ignoring zeros and Writing avoiding errors. Formula I am an Excel beginner. Provide a step-by-step explanation of this **Explanations** formula =XLOOKUP(G11,G6:G10,F6:F10,"Not Found",0) Create concise and efficient VBA code to automatically refresh Automation: Macros/VBA/ PivotTable1 in the sheet called 'Pivot' when the sheet called 'Data' **Office Scripts** is deselected, so it is no longer the active sheet. Show me step-by-step how I prevent users from copying cells in Step-by-Step Guides Excel 2021. 3=)

## **ChatGPT Plus Spreadsheet Plugins**

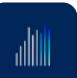

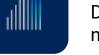

Dive into your data like never before. No code, no complex queries; just plain English.

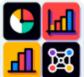

### **Charts & Diagrams**

Mermaid Diagrams, Schemes for Presentations, Analysis, research websites, pie charts.

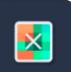

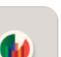

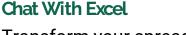

Transform your spreadsheet interactions and analysis by conversing as if you were a friend.

## **Chat With Your Data**

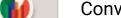

Conversational analysis over your databases

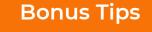

ave Time: Specify custom structions (available from your rofile pic) include:

- your role,
- version of Excel,
- level of ability,
- preferred solution e.g. use dynamic array functions where possible,
- provide the most efficient solution,
- preferred response format, etc.

es you having to enter this ion with each prompt.

> hatGPT Inside Excel: use the ABS.GENERATIVEAI function to rite prompts linked to cells in your xcel worksheet.

-by-step video here: bit.ly/excellabs

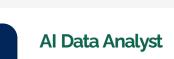

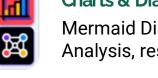

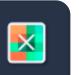

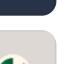

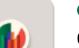

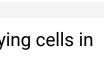

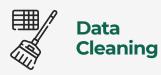

Split a list of names containing first, middle, and last names stored in Excel's cells A2 to A5 at the rightmost space, resulting in splitting the names into 2 columns - the first column containing the first and middle name and the second column containing only the last name.

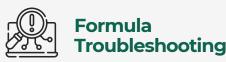

This formula returns a #NAME! error in Microsoft Excel 2019: =XLOOKUP(A2, S2:S10, R2:R10) how do I fix it or is there a different formula I can use?

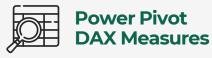

How do I write an Excel DAX measure that calculates the running total based on Months in the Date table, for Sales in the Revenue table? It should allow for some months to have no sales.

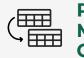

**Power Query** M Code -Generate

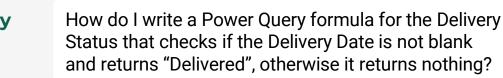

Analyse & Visualise Data (ChatGPT Plus)

Consolidate the data in the attached Excel files and identify patterns, trends and outliers and present in a series of charts.

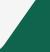

in Follow me for tips and tutorials

## Mynda Treacy, TEACHING YOU **CAREER TRANSFORMING SKILLS**

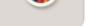

and spreadsheets.

## Data Interpreter

Analyze your data using a Python code interpreter in a secure execution environment

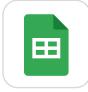

#### Access Google Sheet

Ask your Google Sheets guestions & chat with excel.

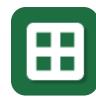

## Make A Sheet

Generate a csv file that can be directly imported into Google Sheets or Excel.

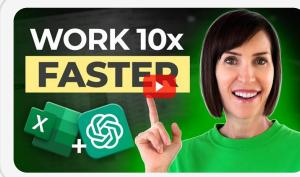

## **CHECK OUT THE DEEP DIVE VIDEO**

https://bit.ly/excel-chatgpt

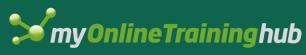

© Copyright 2025